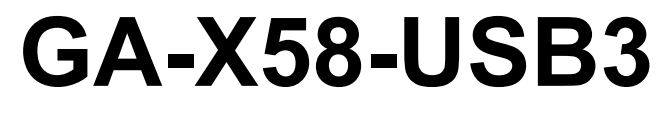

7i™ Core ® مادربرد باسوکت 1366LGA مخصوص پردازنده های Intel

 $\Box^{\dagger}$ 

 $\overline{-}$ 

راهنماي كاربران

نسخه 1001

 $\vert\,\vert_{--}$ 

 $\begin{array}{c} \hline \end{array}$ 

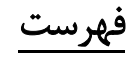

 $\frac{1}{\sqrt{2}}$ 

 $\frac{1}{\sqrt{2}}$ 

 $\begin{tabular}{|c|c|c|} \hline & & & \\ \hline \hline \end{tabular}$ 

 $\sqrt{1}$ 

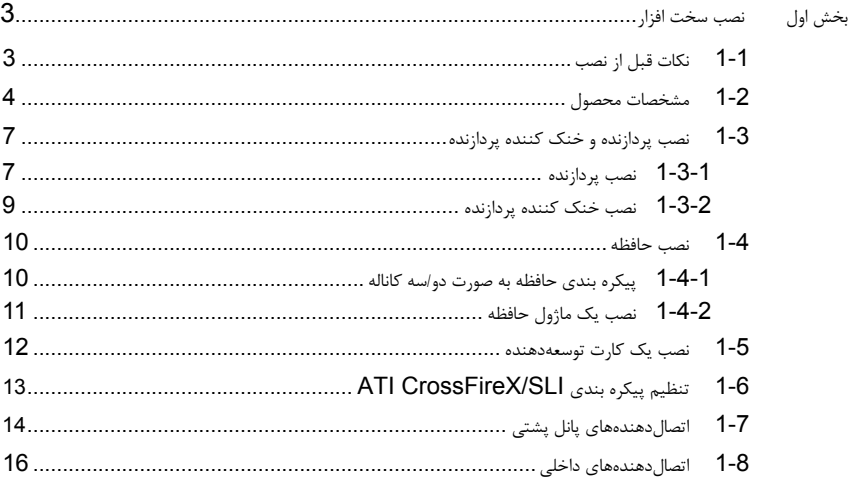

\* برای کسب اطلاعات بیشتر در رابطه با استفاده از این محصول، لطفا به دفترچه راهنمای ارائه شده به زبان انگلیسی در سایت گیگابایت مراجعه کنید.

# بخش اول نصب سخت افزار

# **1-1** نكات قبل از نصب

اين مادربرد حاوي تعداد بسيار زيادي از مدارها و تجهيزات الكترونيكي بسيار ظريف است كه ممكن است به خاطر تخليه الكتريسيته ساكن (ESD) صدمه ببينند. به همين خاطر لطفاً پيش از نصب نكات زير را به دقت مطالعه كرده و مراحل توضيح داده شده را دنبال کنيد:

- برچسبهاي روي مادربرد مانند شماره سريال، يا برچسب گارانتي كه توسط فروشنده روي محصول الصاق شده است را جدا نكنيد. وجود اين برچسبها براي استفاده از خدمات گارانتي الزامي است.
- هميشه قبل از جدا كردن و يا نصب مادربرد و يا ديگر قطعات، برق سيستم را به وسيله جداكردن دوشاخه كابل برق منبع تغذيه سيستم از پريز ديواري، قطع كنيد.
- پس از نصب قطعات سختافزاري روي اتصالدهندههاي داخلي روي مادربرد، دقت كنيد آنها به درستي و محكم در جاي خود قرار گرفته باشند.
	- هنگامي كه مادربرد را جابهجا ميكنيد به هيچ يك از اتصالدهندهها و ديگر قسمتهاي فلزي آن دست نزنيد.
- بهتر است هنگام جابهجا كردن قطعات الكترونيكي مانند پردازنده و حافظه از يك دستبند تخليه الكتريسيته ساكن استفاده كنيد. در صورتي كه چنين دستبندي را در اختيار نداريد، دستان خود را خشك كرده و به يك وسيله فلزي دست بزنيد تا الكتريسيته ساكن موجود در بدن شما تخليه شود.
	- قبل از نصب مادربرد، آن ها را درون پوشش ضد الكتريسيته ساكن خود باقي بگذاريد.
	- لطفاً دقت كنيد كه قبل از جدا كردن كابل برق از مادربرد حتماً منبع تغذيه را خاموش كرده باشيد.
	- قبل از روشن كردن سيستم، بررسي كنيد ولتاژ منبع تغذيه مورد استفاده شما با ولتاژ شبكه برق محلي منطبق باشد.
	- قبل از استفاده از محصول، اطمينان حاصل كنيد كه تمامي كابلها و اتصال دهندهها به درستي در جاي خود قرار گرفته باشند.
	- براي جلوگيري از صدمه ديدن مادربرد، احتياط كنيد هنگام نصب، پيچها با مدارهاي مادربرد و يا ديگر قطعات موجود روي آن تماس پيدا نكنند.
	- اطمينان حاصل كنيد هيچ پيچ و يا قطعه فلزي اضافهاي روي مادربرد و يا درون كيس باقي نمانده باشد.
		- لطفاً رايانه را روي سطوح ناهموار قرار ندهيد.
			- از رايانه در محيطهاي گرم استفاده نكنيد.
- روشنكردن رايانه در حين فرايند نصب سختافزارها علاوه بر صدمهزدن به قطعات مختلف سيستم، ميتواند به كاربر نيز صدمه وارد كند.
- اگر درباره برخي از مراحل نصب شك داريد و يا با مشكلي درباره استفاده از محصول مواجه شدهايد، لطفاً با يك تکنسين رايانه تأييد شده و با تجربه مشورت كنيد.

 $\overline{\phantom{a}}$ 

 $\perp$ l j

# **1-2** مشخصات محصول

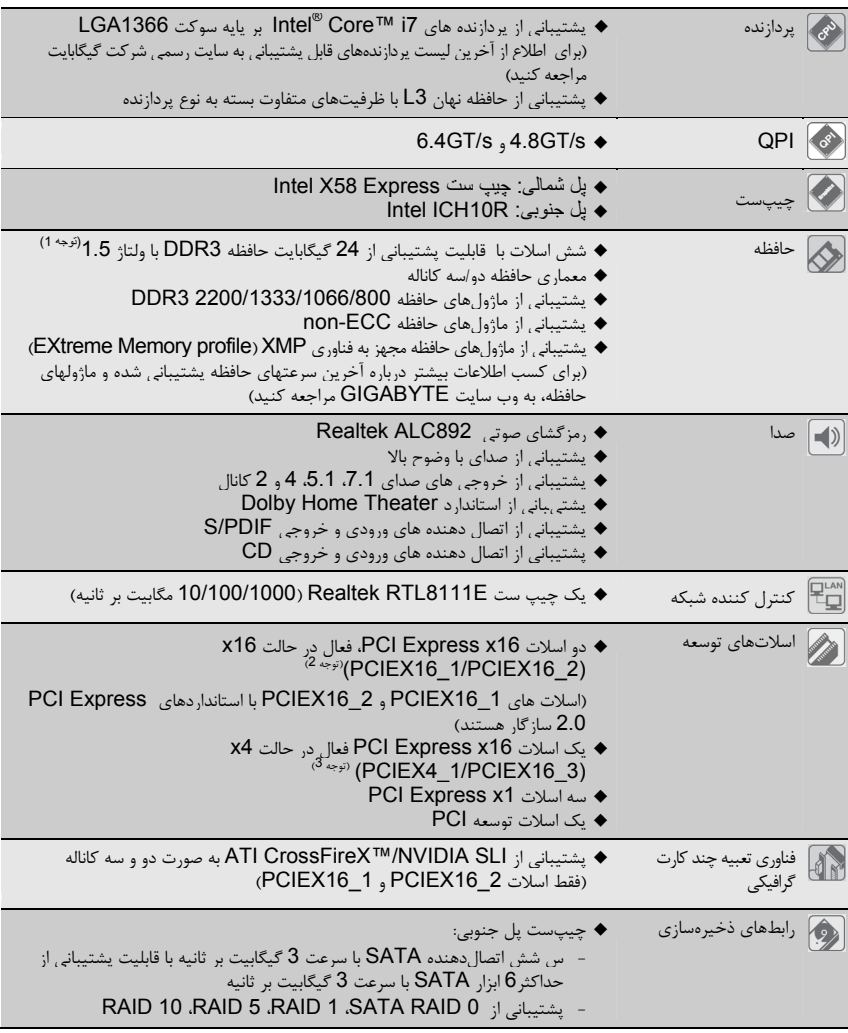

 $\begin{array}{c|c} \hline \hline \end{array}$ 

 $\frac{1}{\sqrt{2}}$ 

تثبيت الأجهزة (Hardware Installation) - 4 -

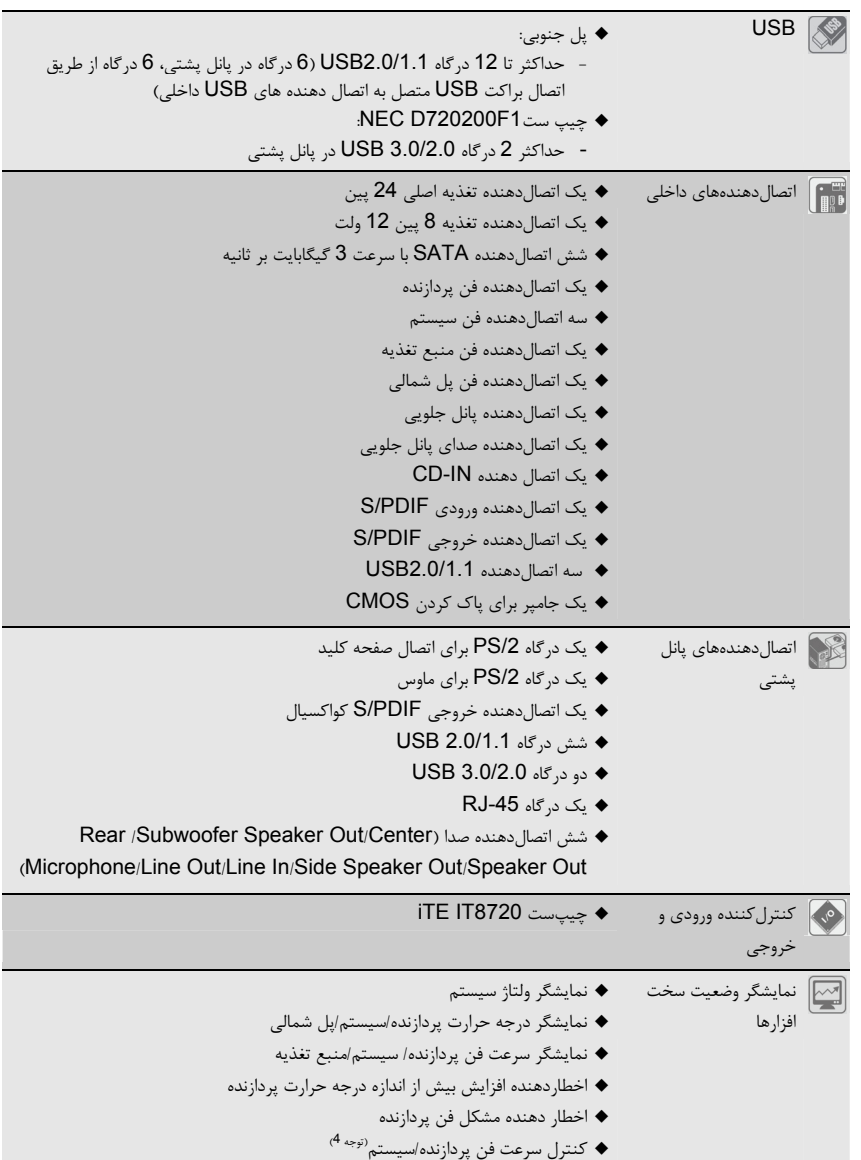

 $\begin{tabular}{|c|c|} \hline & \multicolumn{1}{|c|}{\quad \quad} \\\hline \multicolumn{1}{|c|}{\quad \quad} \quad & \multicolumn{1}{|c|}{\quad \quad} \\\hline \multicolumn{1}{|c|}{\quad \quad} \quad & \multicolumn{1}{|c|}{\quad \quad} \quad & \multicolumn{1}{|c|}{\quad \quad} \\\hline \multicolumn{1}{|c|}{\quad \quad} \quad & \multicolumn{1}{|c|}{\quad \quad} \quad & \multicolumn{1}{|c|}{\quad \quad} \quad & \multicolumn{1}{|c|}{\quad \quad} \quad & \multicolumn{1}{|c|}{$ 

 $\frac{1}{\sqrt{1-\frac{1}{2}}}$ 

 $\frac{\displaystyle -\,}{\displaystyle -\,}\,|\,$ 

 $\frac{1}{\sqrt{2}}$ 

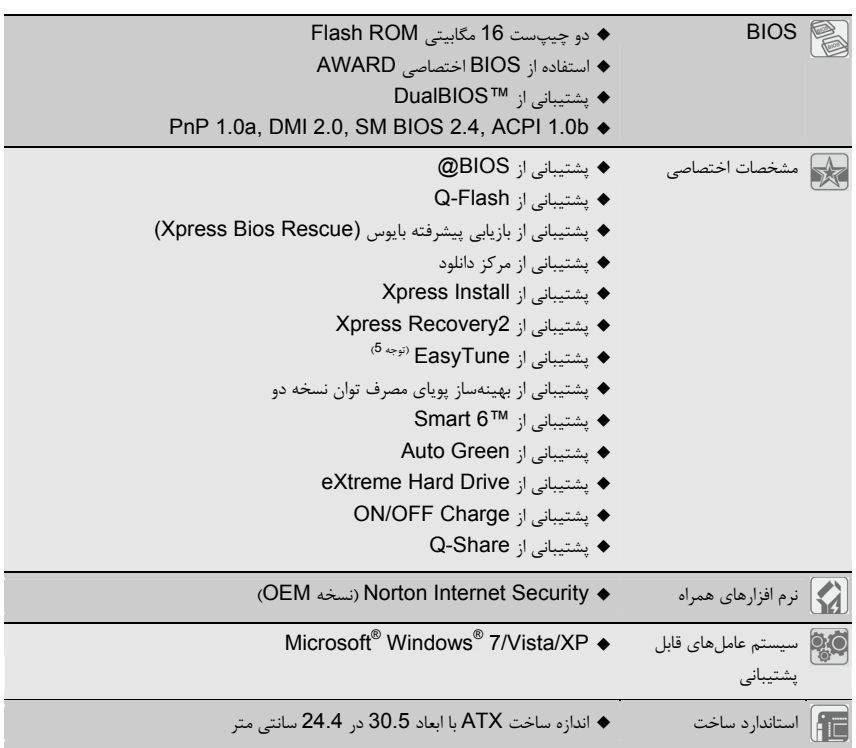

 $\begin{array}{c|c} \hline \quad \quad & \quad \quad & \quad \quad & \quad \quad \\ \hline \quad \quad & \quad \quad & \quad \quad & \quad \quad \\ \hline \end{array}$ 

 $\equiv$ 

(توجه 1) به دليل محدوديتهای سيستم عامل ويندوز 32 بيتی، در صورت نصب حافظه فيزيکی بيش از 4 گيگابايت، اندازه حافظه واقعی، کمتر از 4 گيگابايت نمايش داده می شود.

(توجه 2) جهت حصول کارآيی بهينه، اگر قرار است فقط يک کارت گرافيک Express PCI نصب شود، حتماً آن را در شکاف 1\_16PCIEX نصب کنيد؛ اگر قصد داريد دو کارت گرافيک Express PCI نصب کنيد توصيه می شود که آن ها را در شکاف های 1\_16PCIEX و 2\_16PCIEX نصب کنيد.

(توجه 3) شکاف 1\_4PCIEX پهنای باند را با شکاف های 3\_1PCIEX به اشتراک می گذارد. اگر 1\_4PCIEX با يک کارت 4x PCIE) يا بالاتر) اشغال شده باشد، شکاف 3\_1PCIEX قابل استفاده نخواهد بود.

(توجه 4) پشتيباتی پردازنده/سيستم از قابليت کنترل سرعت فن به خنک کننده پردازنده/سيستم نصب شده بستگی دارد.

(توجه 5) کارکردهای موجود در EasyTune ممکن است بسته به مدل مادربرد متفاوت باشد..

 $\vert\,\vert_{\equiv}$ 

# **1-3** نصب پردازنده و خنك كننده پردازنده

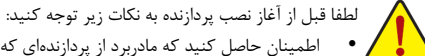

اطمينان حاصل كنيد كه مادربرد از پردازندهاي كه خريداري كردهايد پشتيباني كند.

- ( براي اطلاعات از آخرين ليست پردازندههاي قابل پشتيباني به سايت رسمي شركت گيگابايت مراجعه كنيد) براي جلوگيري از صدمه ديدن پردازنده، هميشه قبل از نصب آن، رايانه را خاموش كرده و كابل برق را از پريز جدا كنيد.
- پين يك را روي پردازنده بيابيد. اگر پردازنده را در جهت نادرست نصب كنيد به صورت صحيح در جاي خود قرار نخواهد گرفت.

(همچنين شما ميتوانيد با توجه به فرورفتگيهاي دو سمت پردازنده و برآمدگيهاي هماهنگ آن روي سوكت نيز جهت نصب صحيح پردازنده را بيابيد).

- براي ايجاد ارتباط حرارتي بهتر ميان پردازنده و خنككننده از يك لايه خمير ناقل حرارت استفاده كنيد.
- اگر حرارتگير پردازنده را نصب نكردهايد سيستم را روشن نكنيد، عدم نصب حرارتگير موجب افزايش درجه حرارت پردازنده و صدمه ديدن آن خواهد شد.
- فركانس پردازنده را روي مقدار مجاز ذكر شده در راهنماي آن تنظيم كنيد. استفاده از فركانسهاي بالاتر از حدود تعيين شده براي پردازنده و گذرگاه آن (FSB (به دليل اينكه با نيازمنديهاي استاندارد در قطعات همخواني ندارد، به هيچ وجه توصيه نميشود. اگر قصد افزايش فركانس به بيش از حدود تعيين شده را داريد، لطفاً به مشخصات ارايه شده به همراه پردازنده، كارتگرافيك، حافظه، هاردديسك و غيره، مراجعه كنيد.

# **1-3-1** نصب پردازنده

الف. برآمدگيهاي درون سوكت پردازنده و فرورفتگيهاي دو سمت پردازنده را بيابيد.

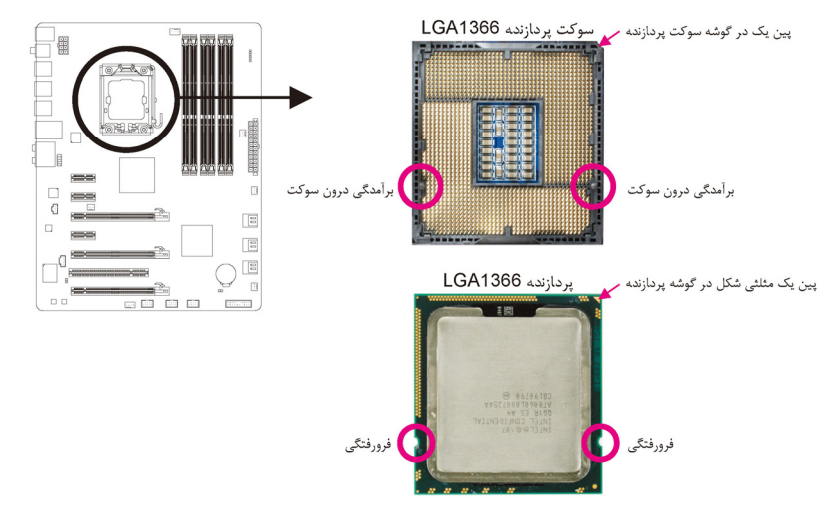

 $\perp$ l j

#### ب. برای نصب صحيح پردازنده در سوکت پردازنده، مراحل زير را رعايت کنيد:

براي جلوگيري از آسيب به پردازنده هميشه قبل از نصب آن رايانه را خاموش و كابل برق را از منبع تغذيه جدا كنيد و بعد از آن اقدام به نصب پردازنده نماييد.

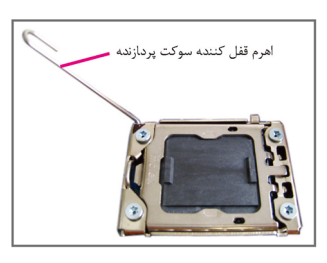

مرحله اول: به آرامی اهرم نگه دارنده پوشش سوكت را به سمت پايين فشار داده و آن را با استفاده از انگشت از سوکت دور کنيد.

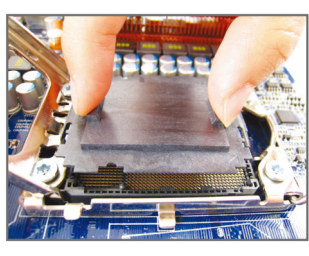

مرحله سوم:

 $\mathbb{L}$ 

محافظ سوکت را با استفاده از انگشت اشاره و شست مانند شکل نگه داريد و سپس آن را به صورت عمودی بلند کنيد (به اتصالات سوکت دست نزنيد. برای حفاظت از سوکت پردازنده در مدتی که پردازنده نصب شده است همواره پوشش محافظ سوکت را در محل خود قرار دهيد.).

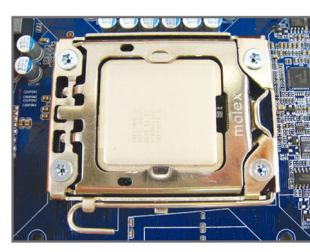

مرحله پنجم: پس از نصب صحيح پردازنده، با استفاده از دست، اهرم نگه دارنده سوكت را به پايين بياوريد و با دست ديگر به آرامی پوشش فلزی زوی سوکت را در جای خود قرار دهيد.

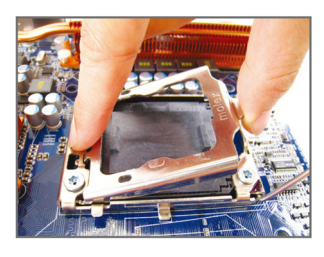

 $\begin{array}{c|c} \hline \quad \quad & \quad \quad & \quad \quad & \quad \quad \\ \hline \end{array}$ 

 $=$ 

مرحله دوم: صفحه فلزی روی سوکت پردازنده برداريد.

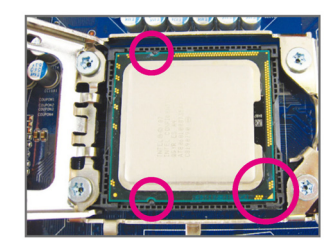

#### مرحله چهارم:

پردازنده را با انگشتان شست و اشاره خود نگه داريد. علامت مثلثی شکل طرف پين دار پردازنده را با گوشه پين دار سوکت پردازنده تنظيم کنيد (يا می توانيد شکاف های پردازنده را با برآمدگی درون سوکت تنظيم کنيد).

 $\sqrt{1}$ 

#### **1-3-2** نصب خنك كننده پردازنده

 $\lfloor \cdot \rfloor$ 

با توجه به مراحلي كه در ادامه آمده است شما به درستي ميتوانيد خنككننده پردازنده را روي مادربرد نصب كنيد. (براي آموزش اين بخش ما از يك خنككننده موجود در جعبه پردازنده اينتل به عنوان نمونه استفاده كرديم)

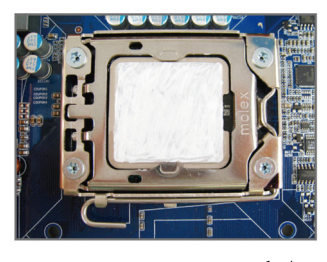

مرحله يك: براي ايجاد ارتباط حرارتي بهتر ميان پردازنده و خنک<br>کننده يک لايه نازک و هموار از خمير ناقل حرارت را روي<br>سطح پردازنده بماليد.

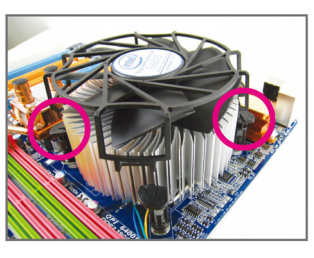

مرحله سه:

ېس از اين خنككننده را روي پردازنده قرار داده و پس از<br>تنظيم پايههاي خنككننده با سوراخ هاي روي مادربرد، به<br>مهيد.<br>دهيد.

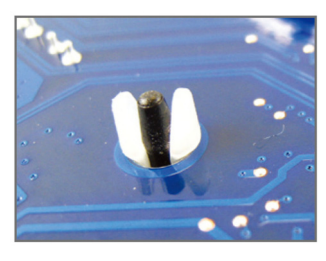

مرحله پنج:

بعد از نصب خنک كننده، مادربرد را برعكس كرده و جاي<br>سوراخهاي سوكت پردازنده را چک كنيد در صورتي كه خنككننده درست نصب شده باشد بايد تصوير پين زير<br>خنككننده آن به صورت تصوير بالا باشد.

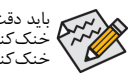

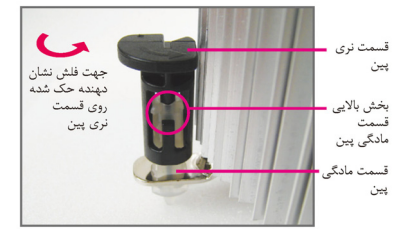

 $\Box$ 

مرحله دو:

قبل از نصب حرارتگير به جهت فلش ح**ك** حك شده<br>روى قسمت نرى پين توجه كنيد. چرخاندن پين در جهت<br>فلش سبب جدا شدن خنك كننده از مادربرد مي شود و<br>براي نصب آن بايد پين را در جهت عكس چرخاند.

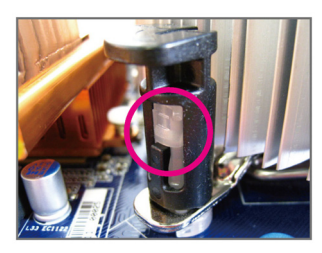

مرحله چهار:

در زمانی که شما هر یک از پایههای خنک کننده را فشار<br>میدهید باید صدای قفل شدن پینها را بشنوید. بعد از این<br>مرحله این موضوع را چک کنید که پینهای نری و مادگی<br>خنک کننده در یکدیگر قفل شده باشد. ( پیشنهاد میشود برای<br>نصب بهتر خنک

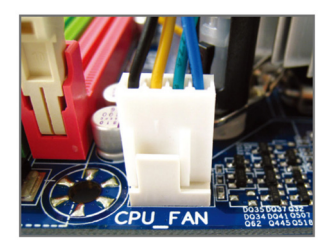

مرحله ششم:

در مرحله پاياني هم اتصال دهنده برق خنككننده را به سوكت چهار پين تامينكننده برق فن خنككننده (FAN\_CPU (كه رويمادربرد است نصب كنيد.

باید دقت خاصی در هنگام جدا کردن خنک *ک*ننده از پردازنده داشت زیرا چسب/نوار حرارتی که در بین پردازنده و<br>خنک *کنن*ده وجود دارد براثر گرما باعث چسبیدن پردازنده و خنک *کن*نده میشود که در این حالت جدا کردن<br>خنک کننده باعث آسیب

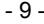

- 9 - نصب سخت افزار

 $\overline{\phantom{a}}$ 

## **1-4** نصب حافظه

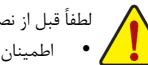

لطفاً قبل از نصب ماژولهاي حافظه به نكات زير توجه كنيد:

 اطمينان حاصل كنيد كه مادربرد از حافظههاي مورد استفاده شما پشتيباني ميكند. توصيه ميشود از حافظههاي با حجم، مشخصات، ظرفيت و مارك يكسان استفاده كنيد.

(برای کسب اطلاعات بيشتر درباره آخرين سرعتهای حافظه پشتيبانی شده و ماژول های حافظه، به وب سايت GIGABYTE مراجعه کنيد)

- قبل از نصب و يا برداشتن ماژولهاي حافظه براي جلوگيري از وارد آمدن صدمات به سخت افزارها، اطمينان حاصل كنيد كه رايانه خاموش بوده و كابل برق آن جدا شده باشد.
- ماژولهاي حافظه به گونهاي طراحي شدهاند كه از نصب ناصحيح آنها جلوگيري ميكند، به همين خاطر يك ماژول حافظه تنها در يك جهت روي مادربرد نصب خواهد شد. اگر هنگام نصب متوجه شديد كه ماژول حافظه در جاي خود قرار نميگيرد، جهت نصب آن را تغيير دهيد.

#### **1-4-1** پيكره بندي حافظه به صورت دو كاناله

DS/SS

 $DS/SS$ 

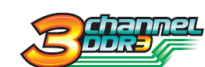

دو ماژول

چهار ماژول  $\frac{1}{2}$  جدول

سه ماژول

اين مادربرد از شش شکاف حافظه 3DDR و پيكرهبندي دو/سه كاناله پشتيباني ميكند. پس از نصب حافظه، بايوس مادربرد به صورت خودكار مشخصات و ظرفيت آن را تشخيص خواهد داد. پيكرهبندي حافظه در حالت دوكاناله سبب دوبرابر شدن پهناي باند اصلي حافظه می شود. چهار سوكت حافظه 3DDR به صورت سه كانال پيكرهبندي شده است:

羅

كانال صفر: 2\_3DDR، 1\_3DDR كانال يك: ، 4\_3DDR، 3\_3DDR کانال دو: 5\_3DDR، 6\_3DDR

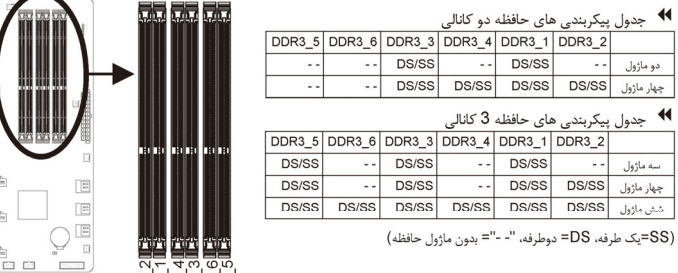

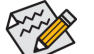

ÖÖÖÖÖÖ<br>اگر کلیم اگر فقط يک ماژول حافظه DDR3 نصب می کنيد، آن را حتما در DDR3\_1 يا 3\_DDR3 نصب کنييد.<br>الکلیم

با توجه به محدوديتهاي چيپ ست، لطفا در هنگام نصب حافظه در حالت دو يا سه كاناله به نكات زير توجه داشته باشيد. حالت دو کاناله --

- .1 اگر تنها يك ماژول حافظه 3DDR نصب شده باشد نميتوان حالت دوكاناله را فعال كرد.
- .2 هنگامي كه قصد داريد با استفاده از دو يا چهار ماژول حافظه حالت دوكاناله را فعال كنيد، توصيه ميشود از حافظههايي با ظرفيت، نشانتجاري، سرعت و چيپستهاي يكسان استفاده شود. وقتي حالت دوكاناله با دو ماژول حافظه را فعال كرديد مطمئن شويد كه ماژولهاي حافظه روي اسلات 1\_3DDR و 3\_3DDR نصب شده باشد.

حالت سه کاناله --

.1 اگر تنها يك ماژول حافظه 3DDR نصب شده باشد نميتوان حالت سه كاناله را فعال كرد. .2 هنگامي كه قصد داريد با استفاده از سه، چهار يا شش ماژول حافظه حالت سه كاناله را فعال كنيد، توصيه ميشود از حافظههايي با ظرفيت، نشانتجاري، سرعت و چيپستهاي يكسان استفاده شود. وقتي حالت سه كاناله با دو ماژول حافظه را فعال كرديد مطمئن شويد كه ماژولهاي حافظه روي اسلات 1\_3DDR و 3\_3DDR نصب شده باشد. وقتی حالت سه کاناله با چهار ماژول حافظه را فعال کرديد مطمئن شويد که ماژوال های حافظهروی اسلات های 1\_3DDR و 3\_3DDR و 5\_3DDR نصب شده باشد.

نصب سخت افزار - 10 -

# **1-4-2** نصب يك ماژول حافظه

 $\vert\,\vert_{\underline{\;\;}\,}$ 

قبل از نصب يك ماژول حافظه، رايانه خود را خاموش كرده و كابل برق آن را از پريز ديواري جدا كنيد. انجام اين كار سبب ميشود تا به ماژول حافظه شما صدمه وارد نشود. ماژولهاي **DIMM 3DDR** و **DIMM 2DDR** با ماژولهاي **DIMM DDR** سازگار نيستند. اطمينان حاصل كنيد كه تنها از حافظههاي **DIMM 3DDR** بر روي اين مادربرد استفاده ميكنيد.

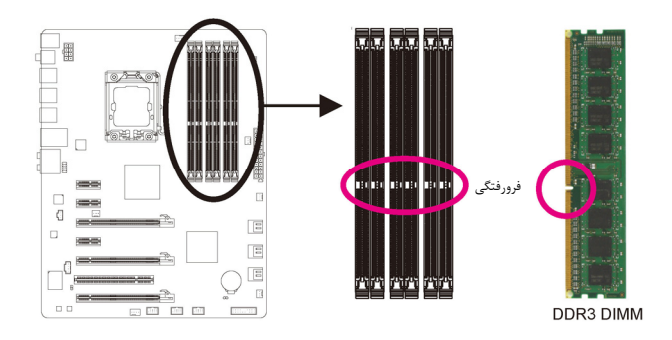

يك ماژول حافظه 3DDR داراي يك فرورفتگي است و به همين دليل تنها در يك جهت قابل نصب است. با توجه به مراحلي كه در زير امده آمده شما به درستي ميتوانيد حافظه را روي اسلات حافظه نصب كنيد.

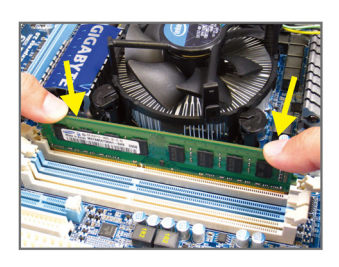

# تصوير يك:

به جهت قرارگيري ماژول حافظه توجه كنيد. دو قفل قرار گرفته در دو طرف اسلات حافظه را به سمت بيرون فشاردهيد تا باز شوند. همانطور كه در تصوير نشان داده شده است، انگشتان خود را در لبههاي بالايي ماژول حافظه قرار دهيد، آنها را به سمت پايين فشار داده و ماژول حافظه را به صورت عمودي در داخل سوكت قرار دهيد.

# تصوير دو:

براي قفل شدن ماژولهاي حافظه، پس از آنكه ماژول حافظه به درستي در جاي خود قرار گرفت، گيرههاي پلاستيكي دو سمت اسلات را به سمت داخل فشار دهيد.

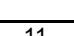

 $\overline{\phantom{a}}$ 

 $\Box$ 

# **1-5** نصب يك كارت توسعهدهنده

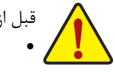

قبل از نصب يك كارت توسعهدهنده، لطفاً موارد زير را به دقت مطالعه كنيد.

- اطمينان حاصل كنيد كه مادربرد شما از كارت توسعهاي كه قصد نصب آن را داريد پشتيباني كند. براي آگاهي از اين نكته، دفترچه راهنماي ارايه شده همراه كارت توسعهدهنده خود را به دقت مطالعه كنيد.
- هميشه قبل از نصب كارت توسعه رايانه را خاموش كرده و كابل برق آن را از پريز ديواري جدا كنيد تا از بروز آسيبهاي احتمالي جلوگيري به عمل آوريد.

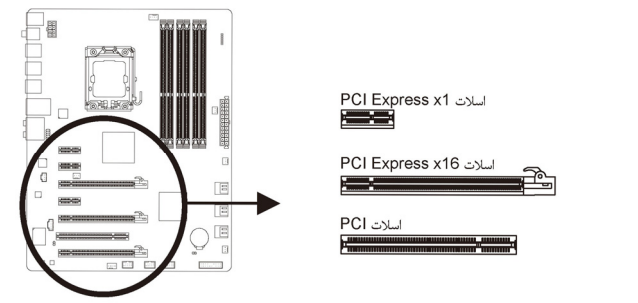

براي نصب كارتهاي توسعهدهنده روي مادربرد به موارد زير توجه كنيد:

- .1 اسلات توسعهدهندهاي را كه از كارت شما پشتيباني ميكند مشخص كنيد. سپس پوششدهنده شكاف كيس روبهروي اسلات توسعهدهنده را از جاي خود خارج كنيد.
- .2 كارت توسعهدهنده را به صورت عمودي روي اسلات قرار داده و آن را به سمت پايين فشار دهيد تا به صور كامل در جاي خود قرار بگيرد.
- .3 اطمينان حاصل كنيد كه اتصالدهندههاي فلزي قرار گرفته در قسمت تحتاني كارت به صورت كامل درون اسلات قرار گرفته باشد. .4 براي محكم كردن كارت روي پانل پشتي كيس، آن را با يك پيچ در محل مربوطه ببنديد.
	-
	- .5 پس از نصب تمامي كارتهاي توسعهدهنده، دوباره درب كيس را ببنديد. .6 رايانه را روشن كنيد. وارد منوي تنظيمات بايوس شده و تنظيمات لازم براي كارت كارت توسعهدهنده خود را اعمال كنيد. .7 درايورهاي ارايه شده به همراه كارت توسعهدهنده خود را در سيستمعامل نصب كنيد.

مثال: نصب و برداشتن كارت گرافيكي Express PCI.

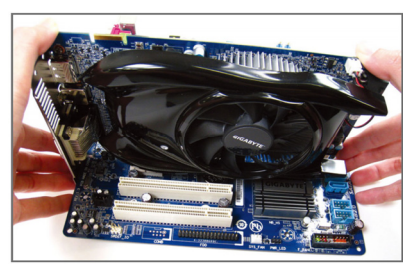

 نصب يك كارت گرافيك كارت گرافيك را به آرامي در داخل اسلات PCI Express قرار دهيد. اطمينان حاصل كنيد كه كارت گرافيك توسط قفل تعبيه شده در انتهاي اسلات در جاي خود محكم شده

 $\Box$ 

باشد.

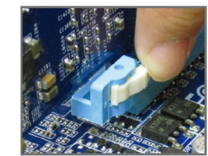

 برداشتن كارت گرافيك: برای آزاد کردن کارت، ضامن انتهای شکاف Express PCI را فشار داده و سپس کارت را از شکاف به طرف بالا بکشيد.

نصب سخت افزار - 12 -

# **ATI CrossFireX** بندي پيكره **1-6 TM NVIDIA SLI** و

- **A. سيستم مورد نياز**<br>- پيكره بندي هاي SLI در CrossFireX و SLI در حال حاضر از سيستم های علمل Windows VISTA .Windows XP و Windows<br>7 پشتيباني مي کند.
	- مادربرد با قابليت پشتيباني از فناوري SLI و CrossFire با دو/سه اسلات توسعهدهنده 16X Express-PCI و درايور مناسب
	- دو كارتگرافيكي با قابليت پشتيباني از فناوري CrossFire يا پردازنده گرافيكي و ماركتجاري يكسان و درايور مناسب.<br>- يك يا دو پل SLI يا <sup>(نذك)</sup> CrossFire
		-
	- منبع تغذيه با توان خروجي مناسب (پيشنهاد ميشود براي انتخاب منبع تغذيهاي با توان مناسب به دفترچه كارت گرافيكي مراجعه كنيد)

# **B. متصل كردن كارتهاي گرافيك**<br>مرحله اول:

l توجه به مراحل موجود در بخش 5-1 ٌ نصب یک کارت توسعهدهنده ٌ دو یا سه کارت گرافیکی با قابلیت پشتیبانی از فناوریهای SLI یا<br>CrossFire را روی اسلاتهای PCI-Express X16 نصب کنید. (در حالت دو کاناله، برای دستیابی به حداکثر کارای

مرحله دوم:<br>پل@لي CrossFire را CrossFire را به لبه طلايي دو كانكتورهاي تعبيه شده در بالاي كارت گرافيكي متصل كنيد.

مرحله سوم:<br>كابل مانيتور را به رابط خروجي كارت گرافيكي متصل روي اسلات 1\_PCIEX16 نصب كنيد.

E

برای SLI:

#### **C**. پيكربندي درايور كارت گرافيكي **-1C**. فعال كردن فناوري **CrossFireX**

### برای CrossFireX:

پس از نصب درايور کارت گرافيک بر روی سيستم عامل، به Catalyst Control Center مراجعه<br>کنيد. منوی CrossFireX را مرور کرده و کادر Enable CrossFireX را علامت بزنيد. برای اعمال تغييرات، بر روی OK کليک کنيد.

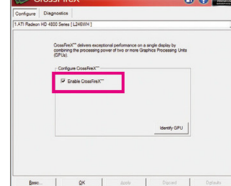

#### **-2C**. فعال كردن فناوري **SLI**

Set SLI and PhysX configura **MOVEMENT** E MERCHANDISCHE  $\begin{tabular}{|c|c|c|c|} \hline & \multicolumn{3}{|c|}{\multicolumn{3}{c|}{\multicolumn{3}{c|}{\multicolumn{3}{c|}{\multicolumn{3}{c|}{\multicolumn{3}{c|}{\multicolumn{3}{c|}{\multicolumn{3}{c|}{\multicolumn{3}{c|}{\multicolumn{3}{c|}{\multicolumn{3}{c|}{\multicolumn{3}{c|}{\multicolumn{3}{c|}{\multicolumn{3}{c|}{\multicolumn{3}{c|}{\multicolumn{3}{c|}{\multicolumn{3}{c|}{\multicolumn{3}{c|}{\multicolumn{3}{c|}{\multicolumn{3}{c|$ 

براي حالات دو يا سه كاناله، پس از نصب درايور كارت گرافيكي در سيستم عامل، به سراغ بخش **Panel Control NVIDIA**رفته و در اين قسمت بخش **Configuration SLI Set** را پيدا

كنيد و مطمئن شويد كه گزينه **technology SLI Enable** فعال باشد.

(تذكر) بسته به نوع و مدل كارت گرافيك ممكن است اتصال دهنده بين دو كارت احتياج بشد يا خير

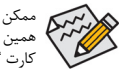

ممكن است ساختاربندي گزينههاي مربوط به فعالكردن فناوريهاي SLI يا CrossFire براساس نوع كارتگرافيكي تغيير كند. به<br>همين علت پيشنهاد ميشود براي كسب اطلاع بيشتر در مورد چگونگي فعال كردن فناوري SLI يا CrossFire به دفترچه راهنماي كارت گرافيكي مراجعه كنيد.

# **1-7** اتصال دهندههاي پانل پشتي

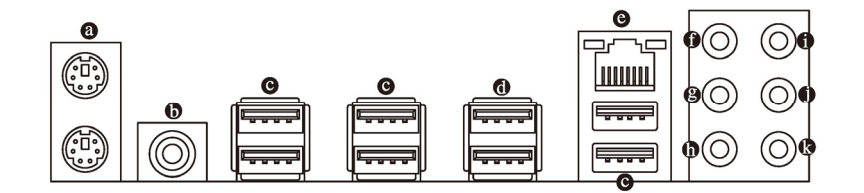

# درگاه صفحه کليد **/2PS** و موس **/2PS**

براي نصب موس /2PS آن را به اتصال دهنده بالايی (به رنگ سبز) و برای اتصال صفحه کليد /2PS آن را به اتصال دهنده پايينی (به رنگ بنفش) متصل کنيد.

### اتصالدهنده خروجي **PDIF/S** كواكسيال

اين اتصالدهنده خروجي صداي ديجيتال را از طريق يك كابل كواكسيال (هم محور)، براي اتصال به يك سيستم صوتي در دسترس قرار ميدهد. قبل از استفاده از اين مشخصه اطمينان حاصل كنيد كه سيستم صوتي شما داراي ورودي كواكسيال براي صداي ديجيتال باشد.

درگاه **2.0/1.1 USB**  $\bullet$ 

درگاه USB از مشخصات 2.0/1.1USB پشتيباني ميكند. از اين درگاه براي اتصال ابزارهايي چون موس و صفحه كليد USB، چاپگرهاي USB، درايوهاي حافظه فلش USB و ديگر ابزارهاي مشابه استفاده کنيد.

درگاه **3.0/2.0 USB**

درگاه 3.0 USB از مشخصات 3.0 USB پشتيبانی می کند و با مشخصات 2.0/1.1 USB سازگار است. از اين درگاه برای اتصال ابزارهای USB مانند صفحه کليد/موس USB، چاپگر USB، درايو حافظه فلش USB و غيره استفاده کنيد.

#### درگاه شبكه **-45RJ LAN**

درگاه شبكه اترنت گيگابيت امكان اتصال به شبكههاي پر سرعت را با پهناي باند يك گيگابيت بر ثانيه فراهم ميآورد. جداول زير وضعيتهاي مختلف ديودنوري درگاه LAN را نشان ميدهند.

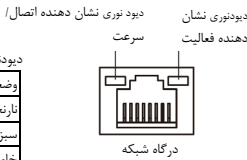

دنوري نشان وضعيت شرح ا<sub>ر</sub>نجي يك گيگابيت در ثانيه ۔<br>100 مگابايت در ثانب خاموش 10 مگابايت در ثانيه يودنوري نشان وضعيت شرح چشمكزن ارسال و يا دريافت اطلاعات در حال انجام است .<br>تصال برقرار نشده است

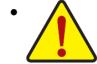

 هنگامي كه كابل متصل شده به پانل پشتي را جدا ميكنيد، ابتدا كابل را از ابزار قطع كرده و سپس آن را از مادربرد جدا كنيد.

 هنگامي قصد جداكردن كابل را داريد آن را به شكل مستقيم از اتصالدهنده خارج كنيد. براي جلوگيري از اتص كوتاه در داخل كابل آن را به اطراف تكان ندهيد.

## خروجي بلندگوهاي **Subwoofer /Center**) نارنجي)

از اين اتصالدهنده صدا براي اتصال بلندگوهاي مركزي/سابووفر (صداي بم) در پيكرهبندي صداي 5.1 و 7.1 كاناله استفاده كنيد.

#### خروجي بلندگوهاي پشتي (مشكي)

از اين اتصالدهنده صدا براي اتصال بلندگوهاي پشتي در پيكرهبندي صداي 4/5.1/7.1 كاناله استفاده كنيد.

### خروجي بلندگوهاي كناري (خاکستري)

از اين اتصالدهنده صدا براي اتصال بلندگوهاي كناري در پيكرهبندي صداي 7.1 كاناله استفاده كنيد.

### ورودي صدا (آبي)

 $\vert\,\vert_{\underline{\;\;}\,}$ 

اين اتصالدهنده به صورت پيش فرض براي ضبط صدا از ابزارهايي مانند ابزارهاي نوري، ضبط صوت و يا ابزارهاي مشابه مورد استفاده قرار مي گيرد.

#### خروجي صدا (سبز)

اين اتصالدهنده به صورت پيش فرض براي اتصال بلندگوهاي استريو، هدفون ها و يا بلندگوهايي دوكاناله مورد استفاده قرار ميگيرد. اين اتصال دهنده مي تواند براي اتصال بلندگوهاي جلويي در پيكرهبندي صداي 4، 5.1 و 7.1 كاناله نيز مورد استفاده قرار گيرد.

#### ورودي ميكروفون (صورتي)

اين اتصالدهنده به صورت پيش فرض براي اتصال ميكروفون به سيستم مورد استفاده قرار ميگيرد.

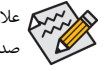

علاوه بر تنظيمات پيشفرض براي خروجي بلندگوها ~ فيش های صوتی را نيز می توان از طريق نرم افزار صدا برای انجام عملکردهای مختلف دوباره پيکرخ بندی کرد. تنها ميكروفون( ) هميشه بايد به اتصالدهنده پيشفرض خود متصل شود. ميتوانيد با استفاده از راهنماييهاي ارايه شده با عنوان " پيكره بندي صداي 2/4/5.1/7.1 كاناله" در بخش پنج، خروجيهاي صداي 2/4/5.1/7.1 كاناله را پيكرهبندي كنيد.

 $\overline{\phantom{a}}$ 

 $\Box$ 

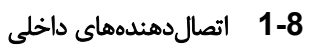

 $\lfloor$   $\lfloor$ 

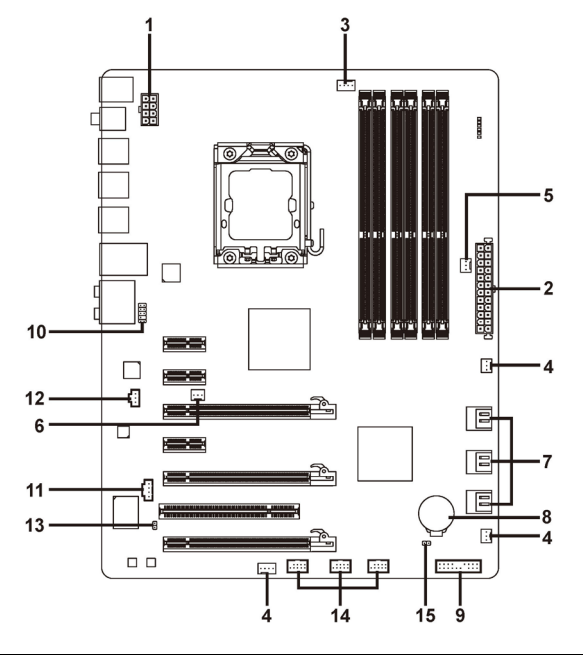

 $\Box$ 

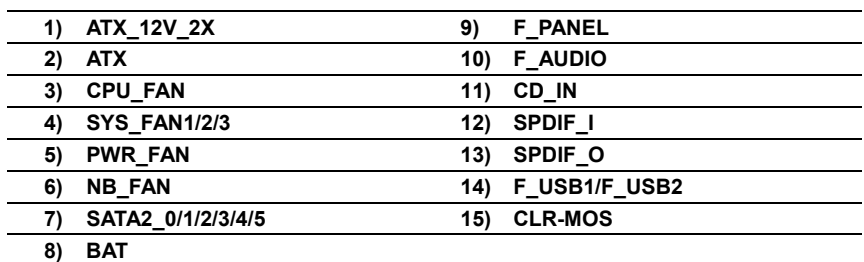

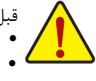

قبل از اتصال ابزارهاي خارجي روي مادربرد، نكات زير را به دقت مطالعه كنيد:

- ابتدا اطمينان حاصل كنيد كه ابزار شما با اتصالدهندهاي كه قصد داريد به همراه آن مورد استفاده قرار دهيد سازگار باشد. قبل از نصب ابزار رايانه خود را خاموش كرده و كابل برق كيس را از پريز ديواري جدا كنيد تا از بروز صدمات احتمالي جلوگيري به عمل آوريد.
- پس از نصب ابزار و قبل از روشن كردن رايانه، اطمينان حاصل كنيد كه سيم اتصال دهنده ابزار به شكلي مطمئن به اتصالدهنده روي مادربرد متصل شده باشد.

# **1/2) ATX/X2\_V12\_ATX** ) اتصالدهنده توان **2**×**4** پين **12** ولت و اتصالدهنده **2**×**12** پين توان اصلي)

با استفاده از اتصالدهنده برق، منبعتغديه ميتواند توان مورد نياز را براي عملكرد مطلوب تمامي قطعات قرار گرفته روي مادربرد را تامين كند. قبل از وصل كردن اتصالدهنده برق، لطفاً اطمينان حاصل كنيد كه منبع تغذيه خاموش بوده و تمامي قطعات به درستي نصب شده باشند. اتصالدهنده توان به گونهاي طراحي شدهاست كه نميتوان آن را در جهت اشتباه نصب كرد. اتصالدهنده برق را در جهت صحيح به اتصالدهنده متناظر آن روي مادربرد متصل كنيد. اتصالدهنده 12 ولت عموماً براي تامين توان مورد نيز پردازنده مورد استفاده قرار ميگيرد. اگر اين اتصالدهنده توان 12 ولت به مادربرد متصل نشود س سون مورد نيز پرداز<br>سم راهاندازي نخواهد شد.<br>مستم راهاندازي نخواهد شد.<br>مستم

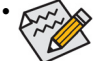

 از منبعتغذيهاي استفاده كنيد كه مجهز به يك اتصالدهنده 2×4 پين دوازده ولت براي تأمين توان پردازنده باشد. چون براساس اطلاعات ارائه شده اين اتصالدهنده براي تأمين توان پردازندههاي حرفهاي Edition Extreme Intel مورد نياز خواهدبود. (130 وات)

 لطفا از منبعتغذيهاي استفاده كنيد كه قادر به تامين توان مورد نياز براي تغذيه سيستم باشد. بهتر است از منابع تغذيهاي استفاده كنيد كه توان خروجي بالايي (500 وات و بيشتر) داشته باشد. اگر منبعتغذيهاي كه استفاده ميكنيد قادربه تامين توان مورد نياز سيستم نباشد، شاهد بروز مشكلاتي چون بيثباتي سيستم و يا عدم آغاز به كار آن خواهيد بود.

:ATX\_12V\_2X

 $.77V$ 

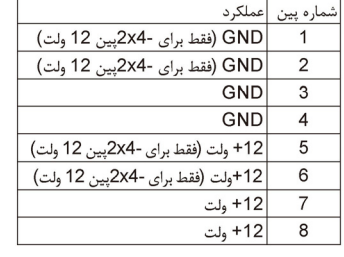

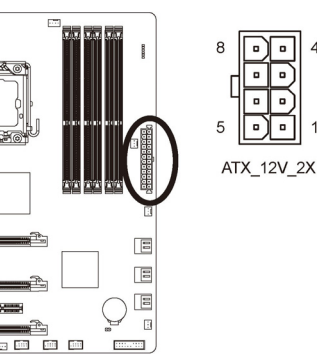

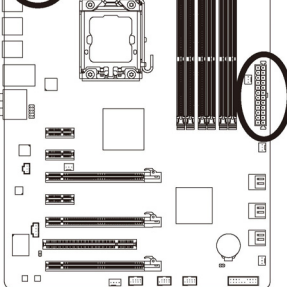

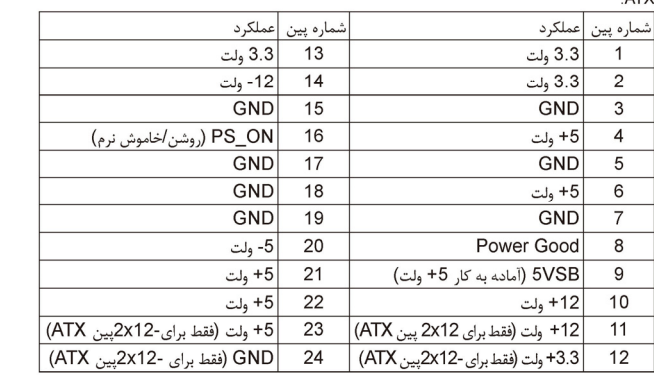

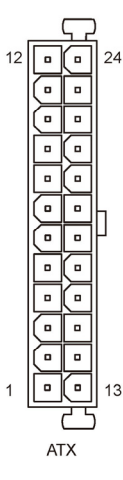

 $\Box$ 

# (فن دهندههاي اتصال ( **CPU\_FAN/SYS\_FAN1/SYS\_FAN2/ PWR\_FAN** (**3**/**4**/**5**

مادربرد داراي يك اتصالدهنده فن پردازنده با 4 پين (FAN\_CPU(، يك اتصالدهنده فن سيستم با 4 پين(2FAN\_SYS(، يک اتصالدهنده فن سيستم با 3 پين (1FAN\_SYS (و يك اتصالدهنده فن سيستم با 3 پين (FAN\_PWR (است. هر اتصالدهنده به گونهاي طراحي شدهاست كه نميتوان آن را در جهت اشتباه متصل نمود. هنگام اتصال فن پردازنده دقت كنيد كه سيم آن را در جهت درست به مادربرد متصل مي كنيد(سيم اتصال دهنده مشکي رنگ سيم اتصال به زمين است). اين مادربرد قادر به كنترل سرعت فن پردازنده ميباشد. براي فعال كردن اين قابليت بايد از فني براي پردازنده استفاده كنيد كه با اين ويژگي سازگار باشد. براي بهترين ميزان دفع حرارت توصيه ميشود كه يك فن نيز در داخل كيس نصب گردد.

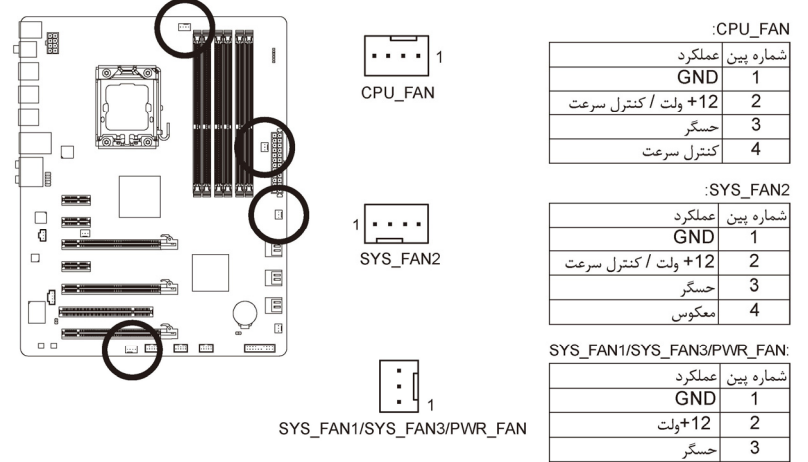

# **6) FAN\_NB** ) اتصالدهنده فن چيپ ست)

كابل فن چيپست را به اين اتصال1هنده نصب كنيد. وقتي كابل فن را وصل كرديد، از اين جهت مطمئن شويد كه جهت آن را<br>درست نصب كردهايد. البته سيم بيشتر فنαاي موجود در بازار به گونهاي طراحي شدهاند كه كاربر با كمك رنگـهاي آن می تواند جهت صحيح را پيدا كند. به طور كلي در فنها كابل قرمز رنگ نشاندهنده جريان مثبت يا همان ولتاژ دوازده ولت<br>مثبت است و سيم مشكي هم نشاندهنده زمين است.

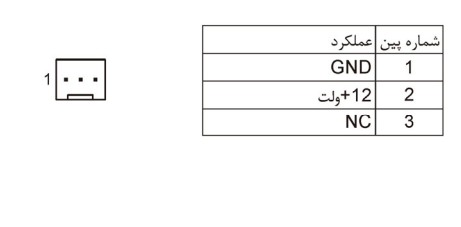

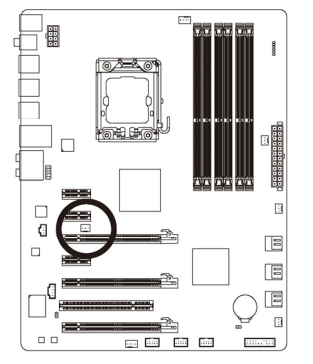

 $\Box$ 

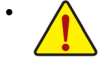

 براي جلوگيري از افزايش بيش از حد حرارت پل شمالی، پردازنده و سيستم اطمينان حاصل كنيد كه كابل برق فن پردازنده، چيپست و سيستم را به درستي به اتصالدهنده مربوطه روي مادربرد متصل كرده باشيد. زيرا افزايش بيش از حد حرارت ممكن است به پردازنده و چيپست شما آسيبزده و يا سبب اختلال در عملكرد سيستم شود.

 اتصالدهندههاي فن جامپرهاي قابل پيكرهبندي نيستند به همين خاطر به هيچ وجه جامپر روي آنها قرار ندهيد.

نصب سخت افزار - 18 -

#### **7) 0/1/2/3/4/5\_2SATA** ) اتصال دهندههاي **SATA** با سرعت **3** گيگابيت بر ثانيه، کنترل توسط **R10ICH**(

اتصالدهندههاي SATA ارايه شده توسط اين مادربرد از استاندارد s/Gb3 SATA پشتيباني كرده و با استاندارد SATA s/Gb1.5 نيز سازگار هستند. هر اتصالدهنده SATA از يك ابزار منفرد پشتيباني ميكند. کنترلکننده R10ICH از0 RAID، 1RAID، 5RAID و 10RAID پشتيبانی میکند. برای کسب اطلاعات بيشتر در رابطه با چگونگی پيکربندی آرايههای RAID به بخش ،5 "پيکربندی هاردديسکهای SATA"، مراجعه کنيد.

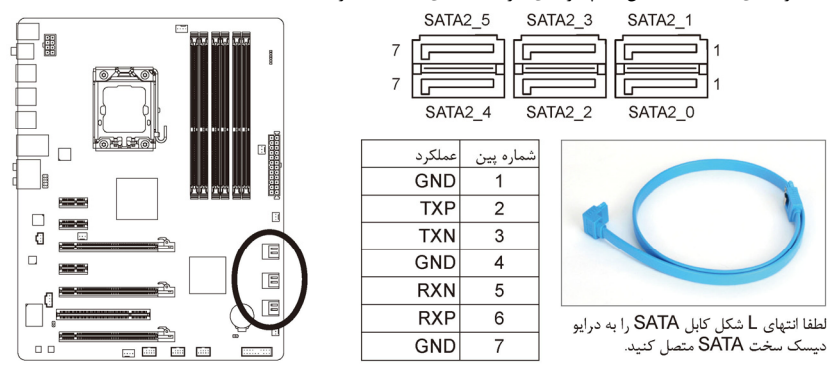

- یک پیکره بندی 0 RAID با 1 RAID نیازمند حداقل دو درایو دیسک سخت است. اگر قرار است بیش از دو درایو دیسک سخت مورد استفاده قرار بگیرد، تعداد کل درایوهای سخت باید زوج باشد.یک پیکره بندی 5 RAID نیازمند حداقل سه درایو دیسک سخت است. (نیازی نیست که تعداد کل درایوهای دیسک سخت زوج باشد.)
- یک پیکره بندی 10 RAID نیازمند حداقل چهار درایو دیسک سخت است و تعداد کل درایوهای دیسک سخت باید زوج باشد.

# **8**) **BAT**) باتري)

باتری تامين انرژی مورد نياز را برای حفظ تنظيمات (تنظيمات بخشهايي چون BIOS، تاريخ و زمان) در CMOS در هنگامي كه<br>رايانه خاموش را برعهده دارد. هنگامي كه ملتا: باتري به ميزان كمي كاهش پيدا كرد آن را تعويض نماييد به اين خاطر كه إيانه خاموش را برعهده دارد. هنگامي كه ولتاژ باتری به ميزان كمي كاهش پيدا كرد آن را تعويض نماييد به اين خاطر كه ممكن است<br>نادر به نگهداری مقادير تنظيم شده در CMOS به صورت صحيح نبوده و سبب از بين رفتن تنظيمات آن شود.

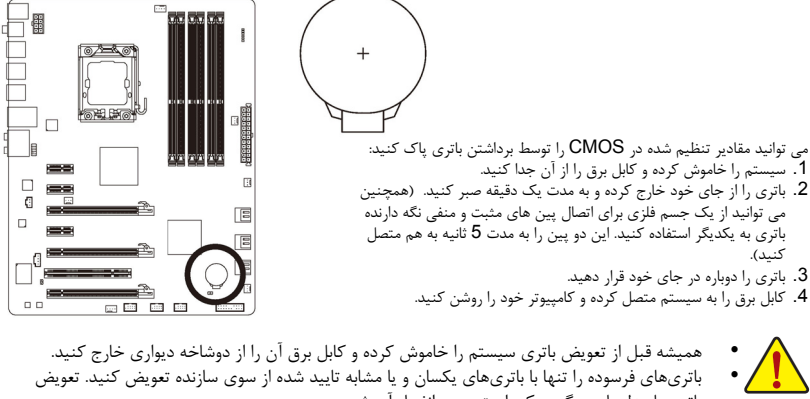

- باتری با مدلهاي ديگر ممكن است سبب انفجار آن شود. در صورتي كه قادر به تعويض باتری نيستيد و يا از مدل صحيح آن اطلاع نداريد، با مغازهاي كه مادربرد را از آن خريداري كردهايد و يا فروشنده محلي تماس بگيريد.
- هنگام نصب باتری به جهات مثبت (+) و منفي (-) حك شده روي آن توجه كنيد (سمت مثبت بايد رو به بالا قرار بگيرد).
	- باتریهاي فرسوده بايد مطابق با قوانين محلي در رابطه با محيط زيست معدوم شوند.

- 19 - نصب سخت افزار

# **9) PANEL\_F**) اتصا ل دهندههاي پانل جلويي)

براي اتصال کليد روشن/خاموش، کليد ريست، بلندگو و نشاندهنده وضعيت توان كه روي پانل جلويي كيس قرار دارند با توجه به ترتيب پينها كه در شكل زير نشان داده شده اند عمل كنيد. قبل از اتصال كابلها به جهات مثبت و منفي هر اتصالدهنده ۔<br>توجه نمایید.

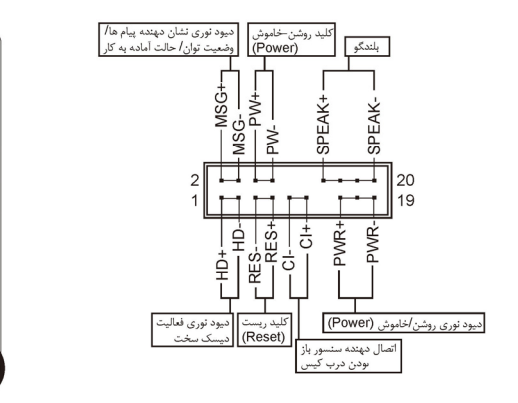

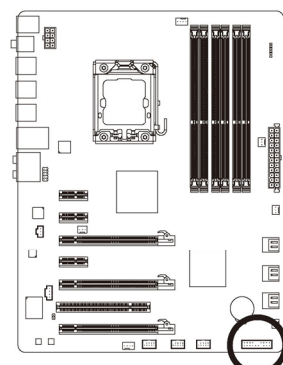

**PWR/MSG**) ديودنوري نشاندهنده پيامها/ وضعيت توان/ حالت آماده بهكار، زرد/ ارغواني):

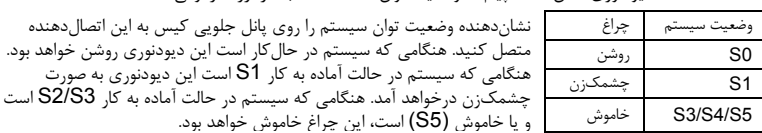

**PW**) كليد روشن و خاموش، قرمز):

كليد خاموش و روشن موجود روي پانل جلويي كيس را به اين اتصالدهنده متصل كنيد. ميتوانيد براي خاموش كردن سيستم خود از اين كليد روشن و خاموش استفاده كنيد. (براي كسب اطلاعات بيشتر به بخش دوم "تنظيمات BIOS"، "تنظيمات مديريت توان" مراجعه كنيد)

**SPEAK**) بلندگو، نارنجي):

بلندگوي موجود روي پانل جلويي كيس را به اين اتصالدهنده متصل كنيد. سيستم، وضعيت سلامت كامپيوتر را در هنگام راهاندازي توسط تعدادي صداي بيپ نشان ميدهد. يك بيپ كوتاه به اين مفهوم است كه سيستم بدون هيچ مشكلي راهاندازي شده است. اگر اشكال تشخيص داده شود، BIOS ممكن است بيپهاي متعددي را با تنهاي بلند و كوتاه گوناگون پخش نمايد تا مشكل به وجود آمده را نشان دهد. براي كسب اطلاعات بيشتر در باره كدهاي بيپ به بخش .<br>5 "عيبيابي" مراجعه كنيد.

 **HD**) ديودنوري نشاندهنده وضعيت فعاليت هاردديسك، آبي): ديودنوري نشاندهنده وضعيت فعاليت هاردديسك روي پانل جلويي كيس را به اين اتصالدهنده متصل كنيد. هنگامي كه هاردديسك در حال خواندن و يا نوشتن دادهها است، اين چراغ روشن خواهد شد.

**RES**) كليد ريست، سبز):

كليد ريست موجود روي پانل جلويي كيس را به اين اتصالدهنده متصل كنيد. براي راهاندازي دوباره كامپيوتر و هنگامي كه سيستم متوقف شدهاست و امكان راهاندازي مجدد آن به صورت عادي وجود ندارد از كليد ريست استفاده كنيد.

**CI**) اتصالدهنده سنسور باز بودن درب، خاكستري):

سنسور يا سوئيچ تشخيصدهنده بازشدن موجود در كيس خود را به اين اتصالدهنده متصل كنيد تا در صورت باز شدن درب كيس از اين موضوع مطلع شويد. اين قابليت زماني قابل استفاده است كه كيس شما مجهز به اين سنسور و سوئيچ باشد.

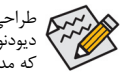

طراحي پانل جلويي در كيسهاي مختلف متفاوت است. ماژولهاي پانل جلويي اكثرا شامل كليد پاور، كليد ريست، ديودنوري نشاندهنده وضعيت پاور، ديودنوري نشان دهنده فعاليت هاردديسك، بلندگو و غيره هستند. هنگامي كه مدول پانل جلويي كيس را به اين اتصالدهنده متصل ميكنيد دقت كنيد كه ترتيب قرارگيري سيمها و پينها درست باشد.

# **10) AUDIO\_F**) اتصال دهنده صداي پانل جلويي)

تصالدهنده صداي پانل جلويي از صداي با وضوح بالاي HD) Intel) و صداي 97'AC پشتيباني ميكند. شما ميتوانيد مدول صداي جلويي كيس خود را به اين اتصالدهنده متصل كنيد. اطمينان حاصل كنيد كه ترتيب قرارگيري سيمهاي اين مدول با ترتيب قرارگيري پينها روي مادربرد يكسان باشد. برقراري اتصال نادرست بين مدول اتصالدهنده با اتصالدهنده مادربرد باعث خواهد شد خروجيهاي صدا كار نكنند يا به آن ها صدمه وارد شود.

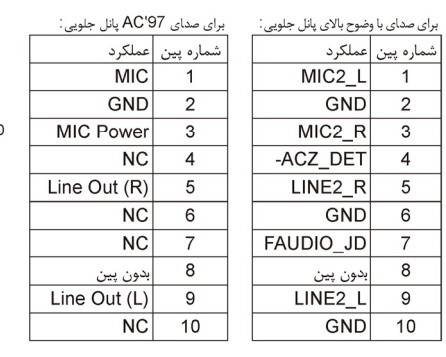

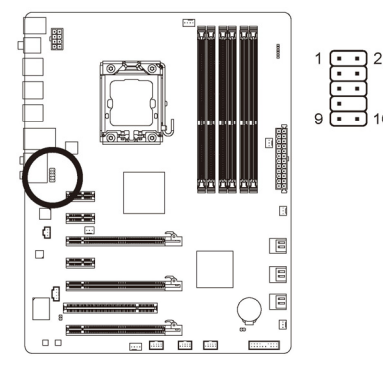

 $\Box$ 

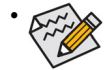

 درايورهاي صدا به صورت پيش فرض براي پشتيباني از صداي با وضوح بالا پيكربندي شدهاند. اگر كيس شما يك مدول صداي 97'AC ارايه میدهد، به راهنماييهاي ارايه شده در رابطه با فعالسازي عملكرد 97'AC از طريق نرمافزار در بخش 5 "پيكربندي صداي 2/4/5.1/7.1 كاناله" مراجعه كنيد.

- سيگنالهاي صدا به صورت همزمان هم در اتصالات پانل جلويي وجود دارند هم در پانل پشتي. اگر قصد داريد صداي پانل پشتي را قطع کنيد (فقط هنگامي که از يک ماژول صداي HD پانل جلويي استفاده ميکنيد از اين حالت پشتيباني ميکند)، به بخش 5، "پيکره بندي صداي 2/4/5.1/7.1 کاناله" مراجعه کنيد
- برخي از كيسها اتصالدهنده پانل جلويي صدايي را ارايه ميكنند كه داراي اتصالدهندههاي جداگانهاي در ابتداي هر سيم براي برقرار كردن يك اتصال جداگانه هستند. براي كسب اطلاعات بيشتر در رابطه با اتصال مدول صداي پانل جلويي كه داراي ترتيب پينهاي متفاوتي هستند، لطفا با سازنده كيس خود تماس بگيريد.

#### **11) IN\_CD )** اتصالدهنده ورودي صداي **CD** (

شما ميتوانيد كابل صداي ارايه شده به همراه درايو ديسكنوري خود را به اين اتصالدهنده متصل كنيد.

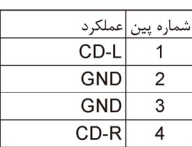

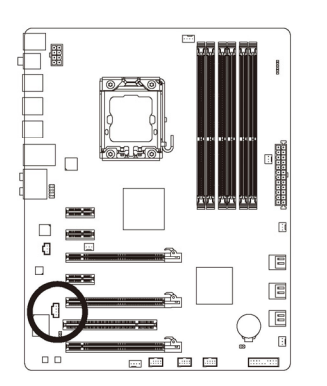

### (**S/PDIF** ورودي اتصالدهنده ( **SPDIF\_I (12**

اين اتصالدهنده از ورودي PDIF/S ديجيتال پشتيباني كرده و ميتوان ابزارهاي صوتي را كه داراي خروجي صداي ديجيتال هستند از طريق يك كابل PDIF/S به آن متصل كرد. براي خريد كابل ورودي/خروجي انتخابي PDIF/S لطفا با فروشنده محلي خود تماس بگيريد.

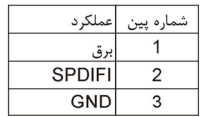

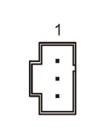

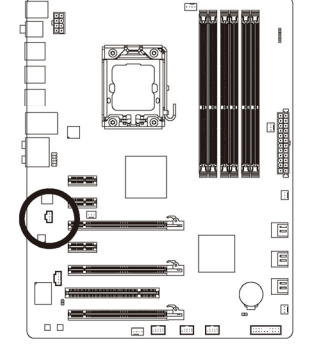

 $\Box$ 

## (**S/PDIF** خروجي اتصالدهنده( **SPDIF\_O (13**

—<br>اين اتصال۱هنده از خروجي S/PDIF ديجيتال پشتيباني ميکند و يک کابل صداي ديجيتال S/PDIF (که بوسيله کارت توسعهدهنده تامين ميشود) را براي داشتن خروجي صداي ديجيتال، از مادربرد شما به کارتهاي توسعهدهنده مانند کارتهاي گرافيک و کارتهاي صدا متصل ميکند. براي مثال در برخي از کارتهاي گرافيک لازم است که از يک کابل صداي ديجيتال PDIF/S براي خروجي صداي ديجيتال از مادربرد به کارتگرافيک استفاده شود و اگر بخواهيد يک صفحهنمايش HDMI را به کارت گرافيک متصل کنيد و خروجي صداي ديجيتال از تصوير HDMI را در يک زمان داشته باشيد بايد از اين کابل استفاده کنيد. براي اطلاعات بيشتر درباره متصل کردن کابل صداي ديجيتال PDIF/S، راهنماي کارت توسعه خود را به دقت بخوانيد.

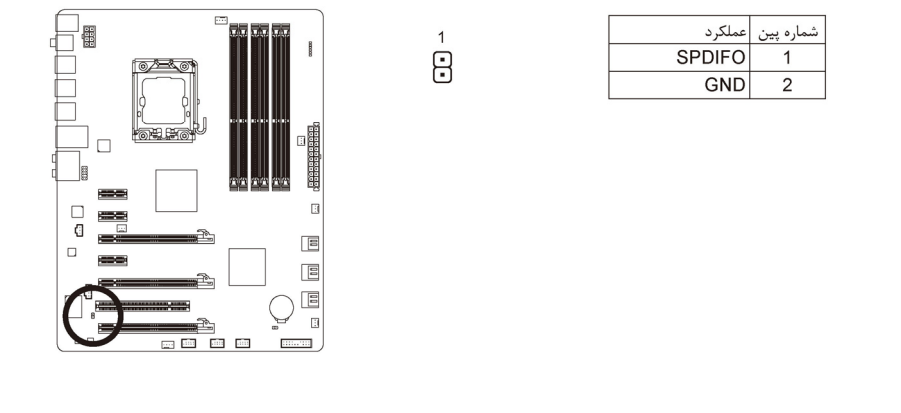

#### (**USB** اتصالدهنده ( **F\_USB1/F\_USB2/FUSB3 (14**

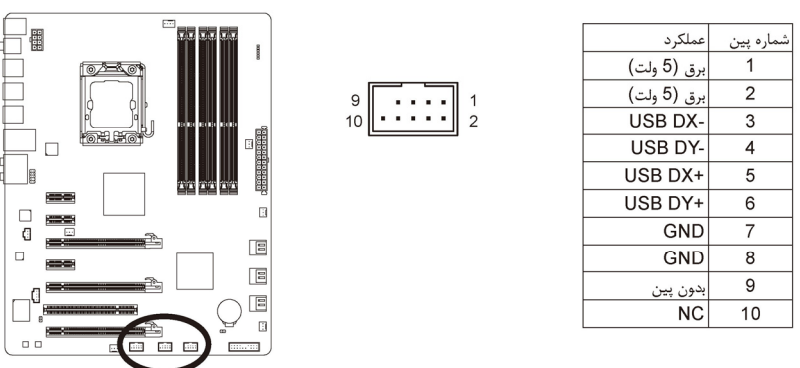

ين اتصالدهندهها با ويژگي هاي USB1.1/2.0 سازگار هستند. هر اتصال دهنده USB مي تواند دو درگاه USB را از طريق<br>بک براکت در دسترس قرار دهد. براي خريد براکت USB به صورت جداگانه، با فروشنده محلي خود تماس بگيريد.

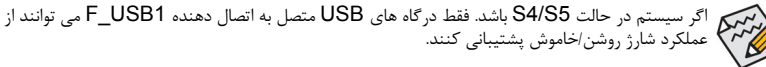

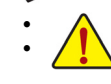

براكت 1394 IEEE ) 2×5 پين) را به اتصالدهنده USB متصل نكنيد.

 قبل از نصب براكت USB، اطمينان حاصل كنيد كه كامپيوتر حود را خاموش كرده و كابل برق آن را از پريز ديواري جدا كردهباشيد. به اين وسيله از بروز آسيبهاي احتمالي وارد آمده به براكت USB جلوگيري به عمل خواهد آمد.

#### CLR\_CMOS (15) (جامير ياك كننده CMOS)

برای پاک کردن مقادیر CMOS (مانند اطلاعات تاریخ و پیکربندی های BIOS) و بازنشانی مقادیر CMOS به مقادیر پیش فرض کارخانه از این جامپر استفاده کنید. برای پاک کردن مقادیر CMOS، یک درپوش جامپر را روی دو پین قرار دهید تا موقتاً بین این دو پین اتصال کوتاه برقرار شود. همچنین می توانید برای برقراری اتصال چند ثانیه ای بین دو پین از یک شیی فلزی مانند پیچ گوشتی استفاده کنید.

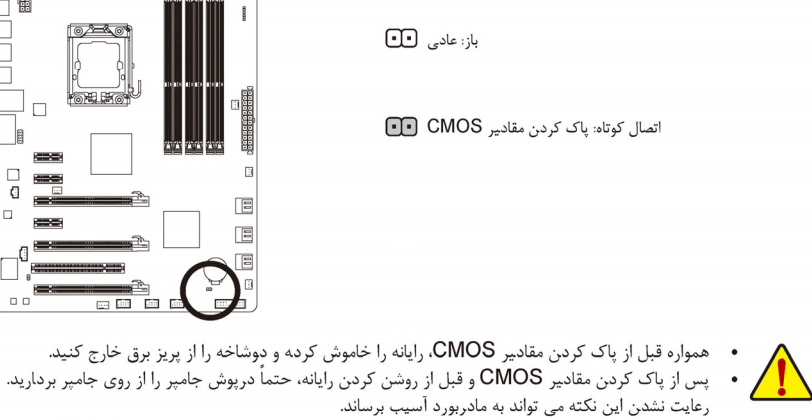

ر - یا عسین بی - در سی برسه با سفربور - سیپه برسته.<br>پس از راه اندازی دوباره سیستم، برای بارگذاری مقادیر پیش فرض کارخانه به قسمت BIOS Setup<br>(تنظیمات BIOS) مراجعه کنید (Load Optimized Defaults) را انتخاب کنید) یا تنظیمات BI  $\cdot$ راً به طور دستی پیکربندی کنید (در مورد پیکربندی های BIOS به بخش BIOS Setup 2" (تنظیمات BIOS) مراجعه كنيد).

圖

 $\Box$ 

□<br>ਹ

 $\Box$ 

 $\Box$ **Report** 

 $\mathbf{||}$ 

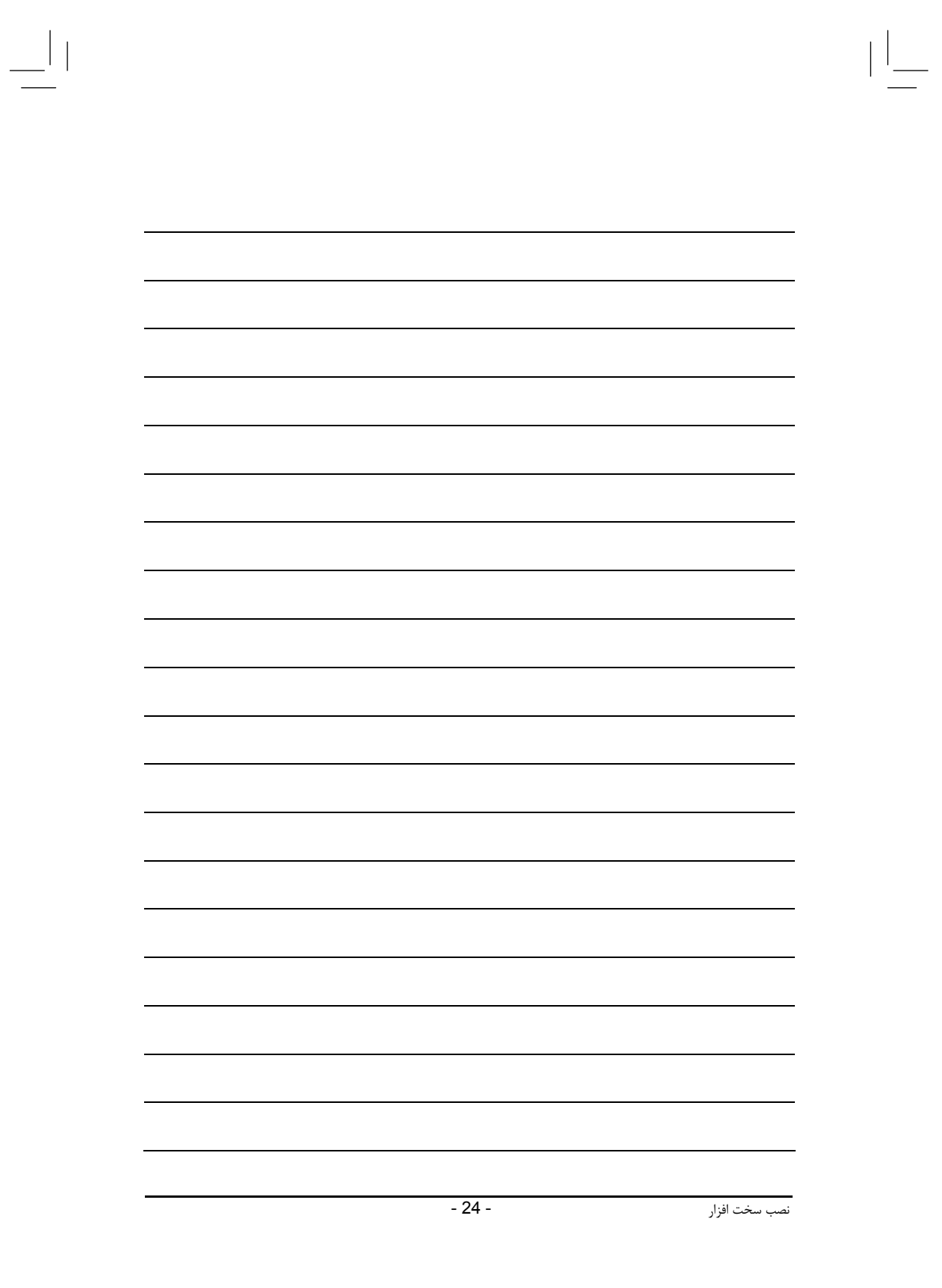

 $\begin{array}{c} \hline \hline \hline \end{array}$ 

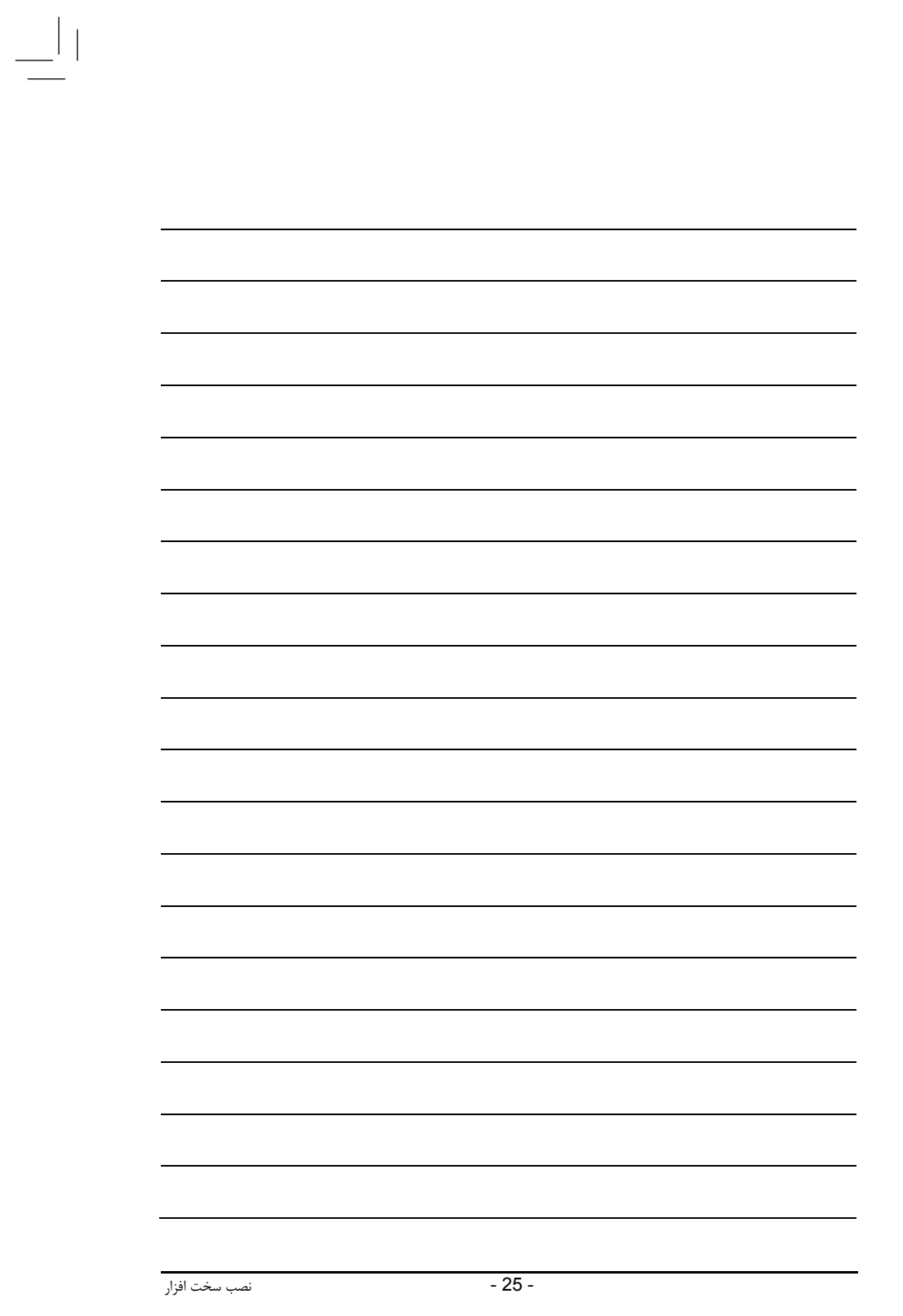

 $\equiv_{\mid \mid}$ 

 $\mathbb{E}$ 

 $\begin{tabular}{|c|c|} \hline \quad \quad & \quad \quad & \quad \quad \\ \hline \quad \quad & \quad \quad & \quad \quad \\ \hline \quad \quad & \quad \quad & \quad \quad \\ \hline \end{tabular}$